# MICROSOFT TEAMS AN DER HTL IMST

Schritt-für-Schritt-Anleitung für die Verwendung im Unterricht

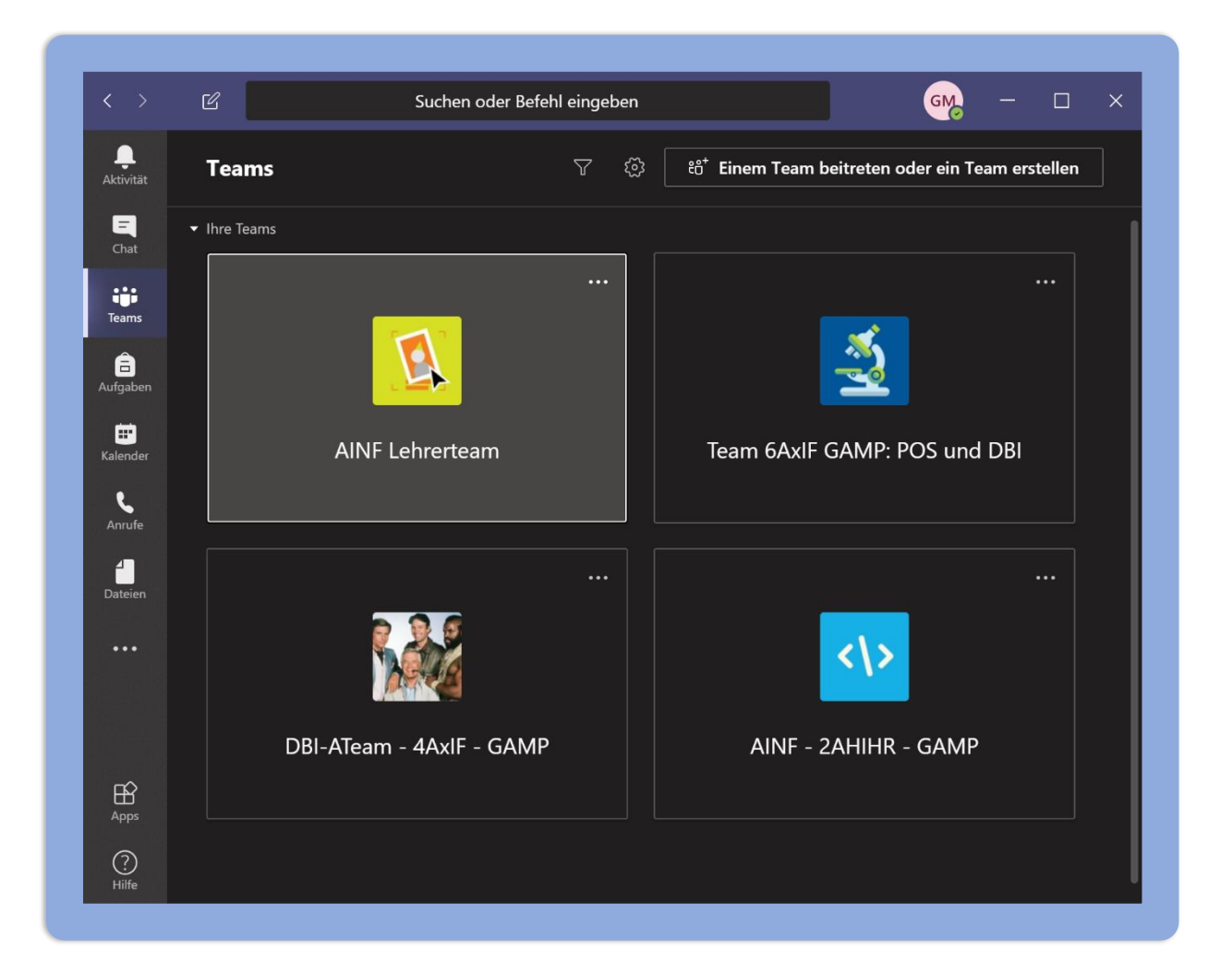

HTL Imst Stand vom März 2020

# Inhaltsverzeichnis

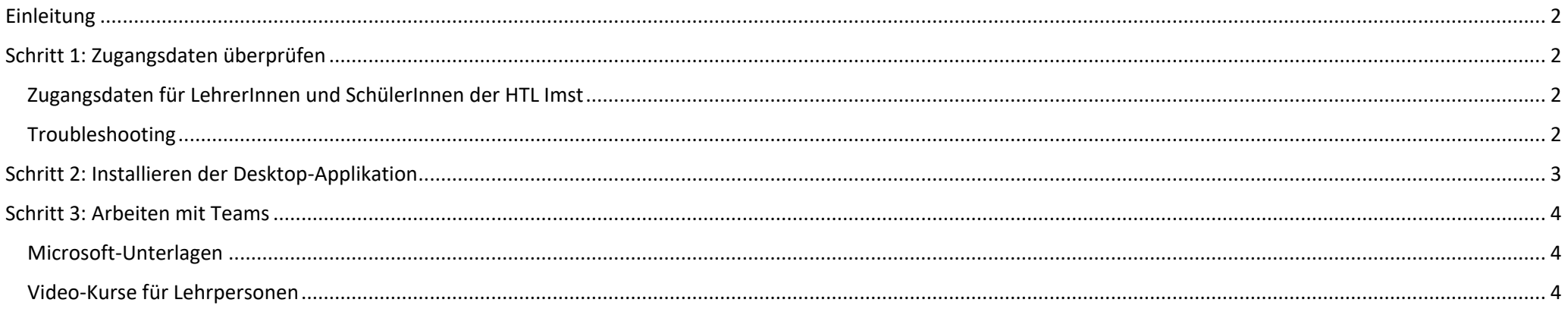

## <span id="page-2-0"></span>Einleitung

Teams ist Teil der Office365-Lösung von Microsoft und steht allen SchülerInnen und LehrerInnen der HTL zur Verfügung.

Wofür ist Teams geeignet?

- Erstellen von sogenannten "Teams" und einladen von Teammitgliedern (Lehrpersonen oder SchülerInnen der HTL)
- Teammitglieder können **chatten** und Nachrichten, Bilder, etc. austauschen (ähnlich wie WhatApp)
- **Dateiaustausch** über OneDrive (ähnlich wie Dropbox).
- Lehrpersonen können **Aufgaben** geben und bewerten.
- **Kollaboratives Schreiben** über Word, Excel, Powerpoint und OneNote.
- **Digitale Tafel** über die App Whiteboard.
- **Videokonferenzen** mit dem Team. Auch die **Übertragung des eigenen Bildschirms** ist möglich.
- **Aufnehmen von Videos** und **Wiedergabe als Stream** (ähnlich Youtube, aber Zugriff beschränkt auf das Team).
- Im Vergleich zu moodle ein **offener Ansatz**. Alle SchülerInnen und Lehrpersonen sind sichtbar, jeder kann Teams anlegen. Öffentliche und private Teams sind möglich.
- Gute **Integration in die Office-Familie** und Windows.
- Aber: Abhängigkeit von Microsoft und **Daten in der Microsoft-Cloud** (jedoch Datenschutz-rechtlich besser als WhatsApp, Dropbox und Co.)

# <span id="page-2-1"></span>Schritt 1: Zugangsdaten überprüfen

Um Teams nutzen zu können, benötigen Sie den Zugang zur Office 365-Instanz der HTL Imst. Der Zugang funktioniert für folgende Produkte:

- [portal.office.com](https://portal.office.com/) (Allgemeines Portal für alle Office 365-Produkte)
- [teams.microsoft.com](https://teams.microsoft.com/) (Web-Applikation Microsoft Teams mit eingeschränktem Funktionsumfang)
- Microsoft Teams (Desktop-Applikation für Windows mit vollem Funktionsumfang)

#### <span id="page-2-2"></span>Zugangsdaten für LehrerInnen und SchülerInnen der HTL Imst

- Benutzername: **TSNbenutzername@htlimst.onmicrosoft.com** (z.B. max.muster@htlimst.onmicrosoft.com)
- Kennwort: **Ihr TSN-Kennwort**

#### <span id="page-2-3"></span>Troubleshooting

- ✓ Login funktioniert nicht: Ändern Sie Ihr TSN-Kennwort auf portal.tirol.gv.at und versuchen Sie nach einigen Minuten den Login bei Microsoft erneut.
- ✓ Login bei Lehrperson funktioniert nicht: Einige wenige Lehrpersonen haben noch einen alten Office365-Account mit eigenem Kennwort -> Mail an GAMP.

## <span id="page-3-0"></span>Schritt 2: Installieren der Desktop-Applikation

Die Desktop-Applikation "Microsoft Teams" bietet den vollen Funktionsumfang und ist auf vielen Windows-PCs mit Office bereits vorinstalliert. In diesem Fall genügt das Starten und die Eingabe der Zugangsdaten aus Schritt 1. Ansonsten kann die App über die Webapplikation heruntergeladen und installiert werden:

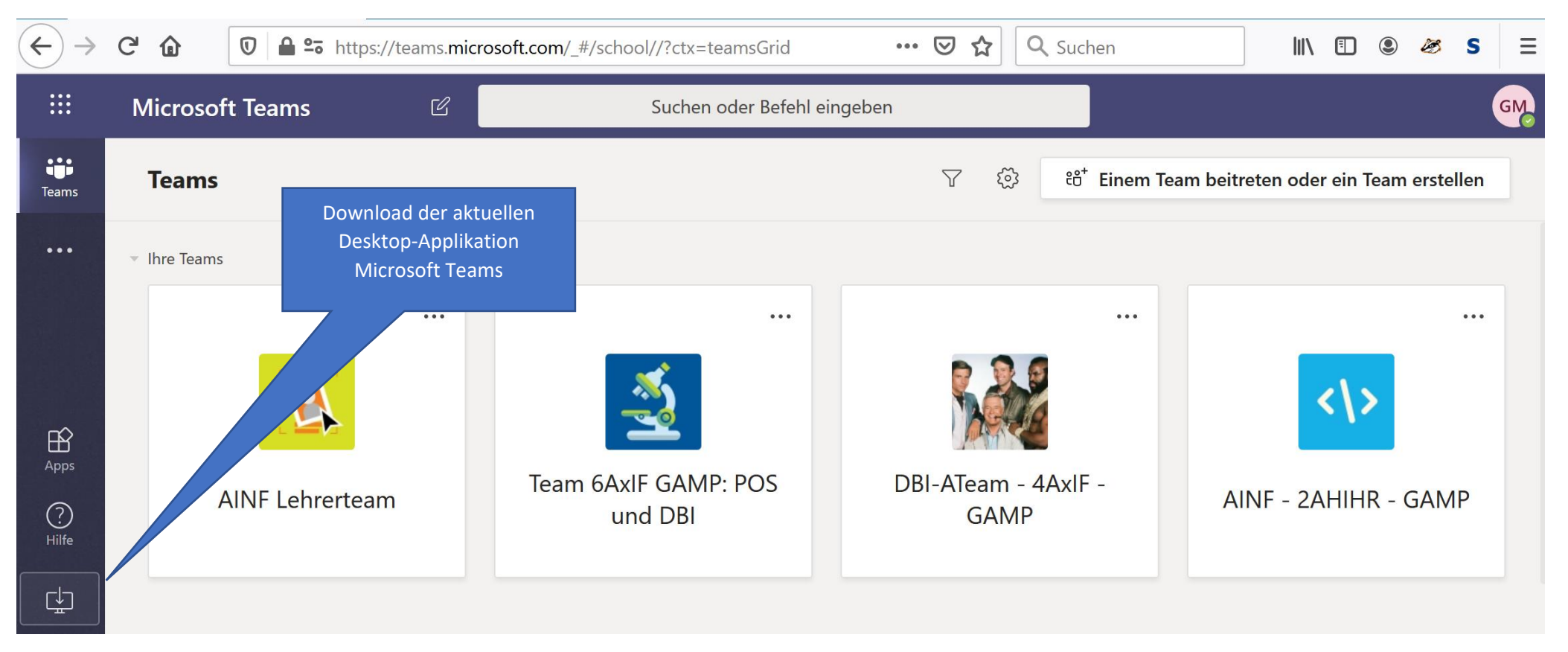

### <span id="page-4-0"></span>Schritt 3: Arbeiten mit Teams

Für die Arbeit mit Teams stellt Microsoft umfangreiches Schulungsmaterial bereit. Auch existieren einige hervorragende Anleitungen von Lehrpersonen, die Teams erfolgreich im Unterricht einsetzen. Hier eine Auswahl:

#### <span id="page-4-1"></span>Microsoft-Unterlagen

[Freigeben von Inhalten aus Besprechungen heraus \(Tafelbilder,](https://support.office.com/de-de/article/freigeben-von-inhalten-in-einer-besprechung-in-teams-fcc2bf59-aecd-4481-8f99-ce55dd836ce8?ui=de-DE&rs=de-DE&ad=DE) Bildschirminhalt, Videos, Präsentationen) [Mit Whiteboard eine interaktive Tafel nutzen](https://support.office.com/de-de/article/whiteboard-in-einer-teams-besprechung-d9210aa2-876a-40f0-8ca0-5deb2fc11ca6?ui=de-DE&rs=de-DE&ad=DE) [Aufzeichnen von Unterrichtseinheiten für spätere Wiedergabe durch SchülerInnen](https://support.office.com/de-de/article/aufzeichnen-einer-besprechung-in-microsoft-teams-34dfbe7f-b07d-4a27-b4c6-de62f1348c24?ui=de-DE&rs=de-DE&ad=DE)

[Allgemeine Anleitung von Microsoft für die Verwendung im Unterricht](https://support.office.com/de-de/article/fernunterricht-mit-office-365-leitfaden-f%C3%BCr-eltern-und-erziehungsberechtigte-89d514f9-bf5e-4374-a731-a75d38ddd588?ui=de-DE&rs=de-DE&ad=DE)

<span id="page-4-2"></span>Video-Kurse für Lehrpersonen

[YouTube-Webinar Online Unterrichten mit MS Teams \(Kurt Söser\)](https://www.youtube.com/watch?v=KztoeJsXH64&feature=youtu.be)

YouTube-Webinar zu Microsoft Teams [als Learning Management System](https://www.youtube.com/watch?v=33pDYBrqbA8) – Teil 1 (Kurt Söser)

YouTube-Webinar zu Microsoft Teams [als Learning Management System](https://www.youtube.com/watch?v=UBViC6uyL2Y) – Teil 2 (Kurt Söser)

[YouTube-Playlist mit weiteren Inhalten von österreichischen PädagogInnen](https://www.youtube.com/watch?v=KztoeJsXH64&list=PLaZi218jvKcNLsf8YqkraEj4zdbaja465&index=1)